[دانلود اپلیکیشن دزدگیر بادیگارد](novinsm.com) com.Novinsm **ویژگی های دستگاه:** ➢ امکان تنظیم دستگاه در سه مد:فعال،غیر فعال،نیمه فعال ➢ دارای شارژر هوشمند باتری برای افزایش طول عمر باتری ➢ دارای 4 زون با قابلیت افزودن تا 31 سنسور در هر زون ➢ دارای یک زون با دو ورودی NO , NC ➢ قابلیت افزودن کیپد خارجی ➢ پشتیبانی از خط تلفن ثابت و سیمکارت ➢ قابلیت ذخیره سازی تا 20 شماره تلفن همراه و ثابت ➢ شماره گیر هوشمند تماس با خط تلفن و سیمکارت بصورت همزمان ➢ قابلیت افزودن تا 20 ریموت ➢ قابلیت افزودن تا 20 سنسور بیسیم ➢ امکان نام گذاری تمام سنسورها بصورت فارسی ➢ پشتیبانی از پیامک فارسی ➢ امکان نام گزار ی تمام ریموت ها بصورت فارسی ➢ دارای 4 تایمر هوشمند با قابلیت برنامه ریزی بصورت کامال مجزا ➢ امکان تعریف زون های فعال در حالت نیمه فعال ➢ تنظیم زمان تاخیر برای فعال سازی ➢ دارای تلفن گویا ➢ ارسال گزاراشات تغییر وضعیت سیستم توسط ریموت،پیامک،تماس و یا تایمر ➢ ارسال هشدار تغییر وضعیت برق اصلی دستگاه ➢ دریافت 5 گزارش آخر در نرم افزار ➢ مشاهده 100 گزارش آخر در دستگاه ➢ دارای 3 رله با قبلیت تنظیم بصورت لحظه ای و دائم ➢ دارای رله درب باز کن وقابلیت کنترل از طریق ریموت و پیامک ➢ کنترل رله ها از طریق تماس،پیامک و یا تایمر ➢ استعالم شارژ و شارژ مجدد سیمکارت ➢ قابلیت اتصال سیرن قدرمتند خارجی ➢ قابلیت اتصال آژیر خارجی ➢ دارای نمایشگر و کی پد جهت انجام تنظیمات ➢ قابلیت ضبط صدای هشدار تا 20 ثانیه

➢ باتری بکاپ جهت ذخیره ساعت و تاریخ ➢ قابلیت تشخیص قطع سیرن خارجی ➢ ارسال هشدار به مدیر در صورت وارد کردن اشتباه پسورد در صفحه کلید بیش از 3 بار ➢ دریافت خودکار میزان شارژ سیمکارت و نمایش بر روی نمایشگر دستگاه ➢ ارسال هشدار کاهش ولتاژ باتری ➢ قابلیت انتخاب حالت پخش صدای آژیر در هنگام تغییر وضعیت دستگاه

[دانلود اپلیکیشن دزدگیر بادیگارد](novinsm.com) اینکیشن دزدگیر بادیگارد com.

**راهنمای استفاده از اپلیکیشن**

**- ثبت سیستم جدید** شما میتوانید تا 10 سیستم کامال مجزا را بر روی نرم افزار مدیریت کنید. ➢ برای این کار از منو، افزودن سیستم جدید را انتخاب کنید. ➢ در قسمت عنوان نامی را برای سیستم خود انتخاب کنید. ➢ در قسمت شماره تلفن باید شماره سیمکارتی را که روی دستگاه قرار دارد وارد کنید . ➢ در قسمت ر مز عبور باید رمز عبوری که در دستگاه تنظیم کرده اید را وارد کنید.اگر برای اولین بار از دستگاه استفاده می کنید رمز عبور بصورت پیش فرض 0000 است. )اگر رمز عبور را فراموش کرده اید با پشتیبانی تماس بگیرید.( )پشتیبانی: برای ریست رمز داخل دستگاه باید کد 22446688 ر ا وارد کنید. ( ➢ در قسمت بعدی شما باید نوع سیمکارتی که در دستگاه قرار داده اید را انتخاب کنید.

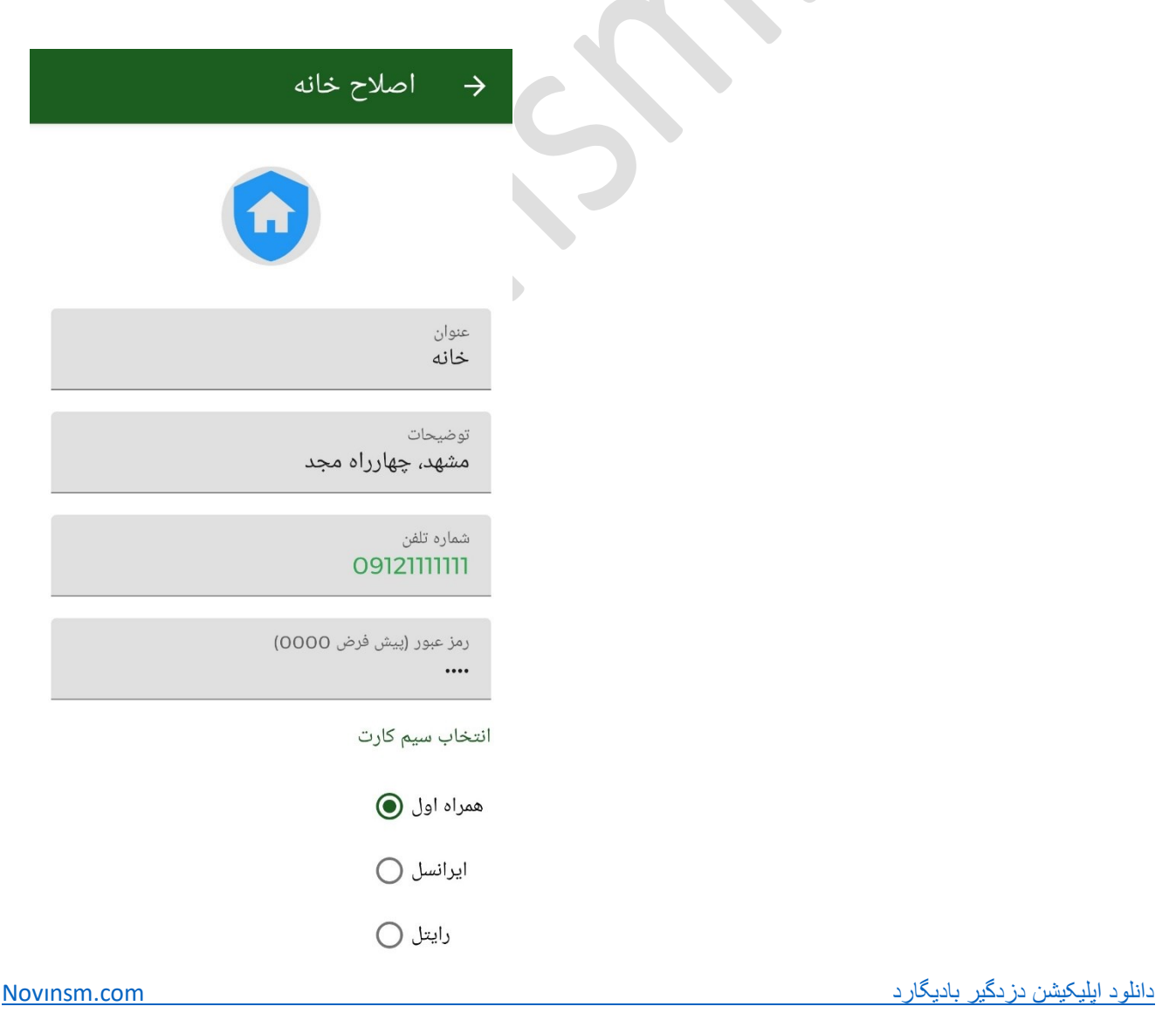

**- صفحه اصلی :** 

- ➢ فعال: با انتخاب این گزینه پیامکی برای دستگاه ارسال شده و دستگاه شما در حالت فعال قرار میگیرد)در این حالت تمام زون ها اعم از باسیم و بیسیم فعال شده و در صورت تحریک، دستگاه شروع به آژیر کشیدن و تماس گرفتن می کند).
- ➢ غیر فعال: با انتخاب این گزینه پیامکی برای دستگاه ارسال شده و دستگاه شما در حالت غیر فعال قرار میگیرد(در این حالت تمام زون ها اعم از باسیم و بیسیم غیر فعال می شوند).
- ➢ نیمه فعال: با انتخاب این گزینه پیامکی برای دستگاه ارسال شده و دستگاه شما در حالت نیمه فعال قرار میگیرد)در این حالت براساس تنظیمات شما بخشی از زون ها اعم از باسیم و بیسیم در حالت فعال قرار میگیرند .)
- ➢ تلفن گویا: در این قسمت شما میتوانید تلفن گویای دستگاه خود را فعال یا غیرفعال کنید )بصورت پیشفرض غیر فعال است).
	- ➢ وضعیت: با فشردن این کلید وضعیت فعلی دستگاه در قالب یک پیامک برای شما ارسال خواهد شد.
- ➢ گزارش: شما میتوانید گزارشات ارسالی دستگاه)هنگام تغییر وضعیت دستگاه( را فعال یا غیر فعال کنید )بصورت پیشفرض غیر فعال است).
	- ➢ باقیمانده شارژ: با انتخاب این گزینه مقدار شارژ فعلی سیم کارت دستگاه برای شما ارسال خواهد شد.
		- ➢ شارژ سیمکارت: برای شارژ سیم کارت دستگاه از این قسمت استفاده کنید.
- ➢ وضعیت سکوت: با استفاده از این منو میتوانید وضعیت سیستم را بصورت بیصدا تغییر دهیید)در هنگام تغییر وضعیت هیچ صدایی پخش نمی شود).
- ➢ تنظیم زمان: برای هماهنگ سازی ساعت و تاریخ دستگاه با ساعت تلفن همراهتان از این گزینه استفاده کنید.

➢ هشدار قطع برق: شما میتوانید ارسال گزارشات قطع/وصل برق اصلی دستگاه را فعال ویا غیر فعال کنید )بصورت پیشفرض فعال است).

➢ تلفن ثابت: استفاده و یا عدم استفاده از خط تلفن ثابت در هنگام هشدار از این قسمت قابل تنظیم است.)در صورت غیر فعال بودن با تمام شماره ها از طریق سیم کارت تماس گرفته خواهد شد و در صورت فعال بودن ۱۰ شماره اول توسط سیم کارت و ۱۰ شماره دوم توسط خط ثابت بصورت همزمان شماره گیری خواهد شد) )بصورت پیشفرض غیر فعال است(

- ➢ راه اندازی مجدد: با انتخاب این گزینه سیستم راه اندازی مجدد)Restart )خواهد شد.
- ➢ آخرین گزاشات: در این قسمت شما میتوانید گزارش آخرین اتفاقات دستگاه را مشاهده کنید.

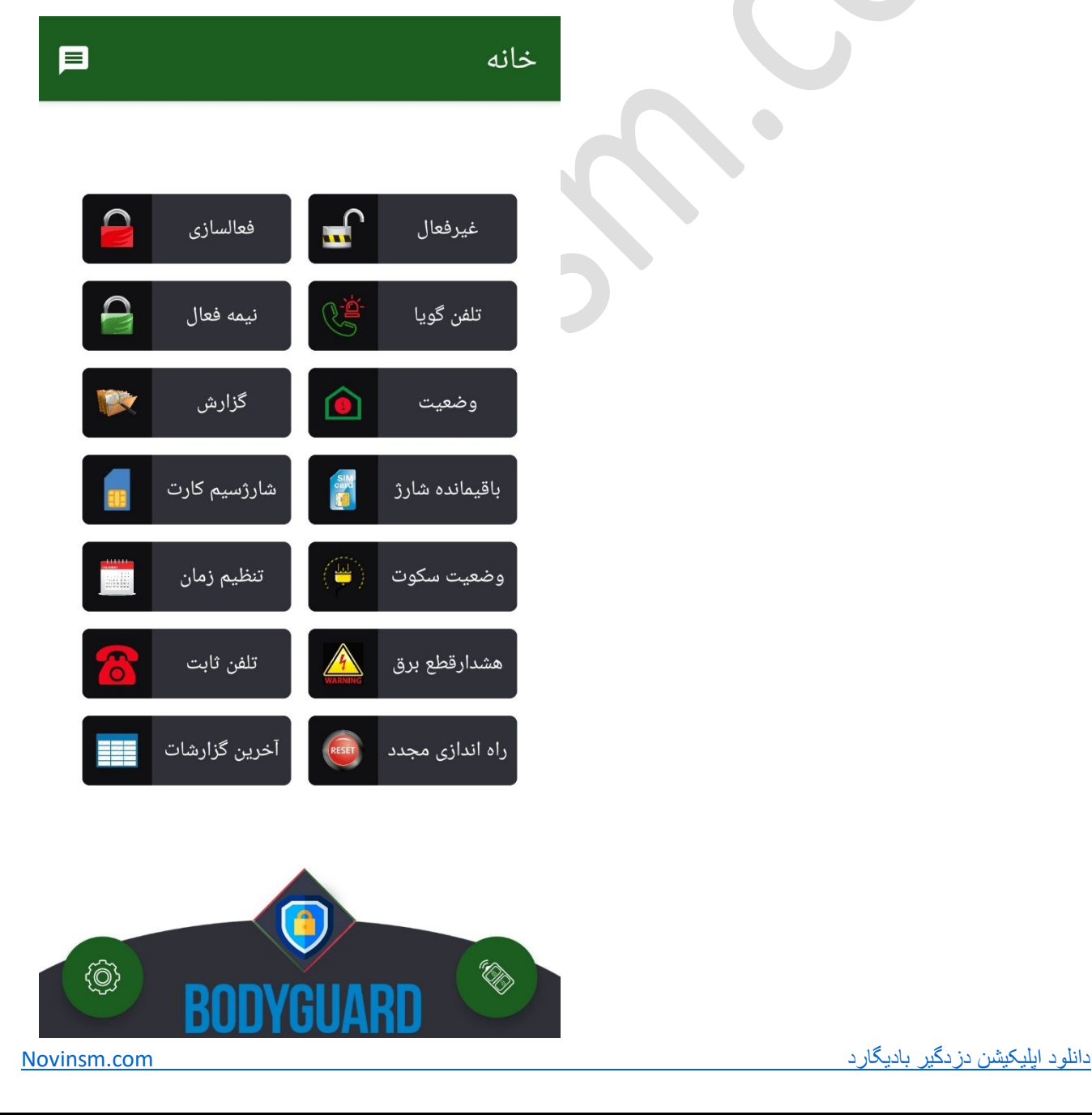

**- تنظیمات:**

➢ **زون**: در این قسمت امکان نام گزاری تمام زون های باسیم آدرس پذیر و زون های بیسیم بصورت فارسی وجود دارد.در صورتی که زون مربوطه تحریک شود نامی که در این قسمت تنظیم کرده اید برای شما ارسال خواهد شد.

مثال: هشدار تحریک سنسور انباری.

- ➢ **ریموت**: در این قسمت امکان نام گزاری تمام ریموت ها بصور ت فارسی وجود دارد.در صورتی که وضعیت سیستم توسط ریموت تغییر پیدا کند نامی که در این قسمت تنظیم کرده اید برای شما ارسال خواهد شد. مثال: سیستم توسط علی فعال شد.
- ➢ **شماره تلفن**: در این قسمت امکان تنظیم کردن 20 شماره تلفن وجود دارد.همچین میتوانید از قسمت گزارش گیری شماره لیست شماره تلفن های روی دستگاه را مشاهده کنید. توجه ۱: شماره تلفن اول مربوط به مدیر است و قابل ویرایش نیست. توجه ۲: ۱۰ شماره اول توسط سیم کارت و ۱۰ شماره دوم توسط خط ثابت شماره گیری خواهند شد.
- ➢ **زون نیمه فعال**: شما میتوانید زون های فعال در حالت نیمه فعال سیستم را از این قسمت تعیین کنید. )بصورت پیشفرض تمام زون ها در حالت نیمه فعال غیر فعال هستند).
	- ➢ **تاخیر فعال سازی**: میتوانید زمانی بین 0 تا 120 ثانیه برای تاخیر در نظر بگیرید.پس از فعال سازی سیستم زون ها پس از این زمان فعال خواهند شد)بصورت پیشفرض این زمان برابر 0 ثانیه است(.
	- ➢ **تایمر**: این دستگاه دارای 4 تایمر است که میتوانند برای ساعت و روزی خاص از هفته برای انجام یک عملیات بصورت کامال مجزا برنامه ریزی شوند.
	- ➢ **تنظیمات رله:** فعال/غیرفعال سازی رله ها بصورت لحظه/دائم از این قسمت قابل انجام است )بصورت پیشفرض رله های 1،2و3 درحالت دائمی هستند(.

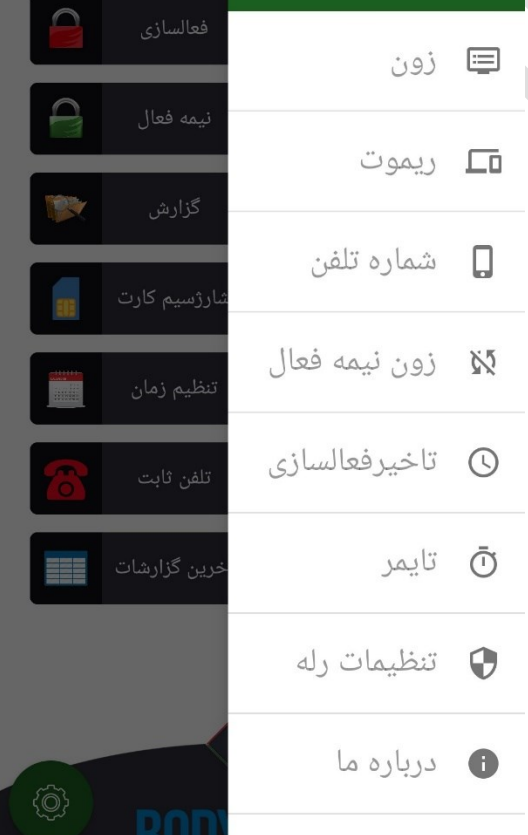

مشهد، چهارراه مجد

دانلود اپلیکیشن دز دگیر بادیگار د

**راهنمای استفاده از دستگاه تنظیمات دستگاه:** ➢ حذف ریموت : o با وارد کردن شماره ریموت میتوانید آنرا حذف کنید. ➢ افزودن ریموت: ➢ o ابتدا شماره حافظه مورد نظر را وارد کنید. o در این مرحله باید کلید A ریموت خود را فشار دهید تا این کلید توسط سیستم ذخیره شود. o پس از مشاهده عبارت B روی نمایشگر کلید B ریموت خود را فشار دهید و به همین شکل کلید C و D را ذخیره کنید. o شنیدن صدای بوق و عبارت Done روی نمایشگر به معنی موفقیت آمیز بودن ذخیره ریموت می باشد. o کلید های ریموت بدین ترتیب عمل میکنند: ▪ A: فعال کردن سیستم ▪ B: غیرفعال ▪ C: نیمه فعال ▪ D: درب بازکن ➢ حذف سنسور بیسیم : o با وارد کردن شماره سنسور میتوانید آنرا حذف کنید. ➢ افزودن سنسور بیسیم: o ابتدا شماره حافظه مورد نظر را وارد کنید. o سنسور بیسیم را تحریک کنید )میتوانید سنسور را یک بار خاموش و روشن کنید(. o مجددا سنسور بیسیم را تحریک کنید )میتوانید سنسور را یک بار خاموش و روشن کنید(. o عبارت Done روی نمایشگر به معنی موفقیت آمیز بودن ذخیره سنسور بیسیم می باشد. ➢ تنظیم زمان آژیر:

➢ تاخیر فعال سازی: o میتوانید زمانی بین 0 تا 120 ثانیه برای تاخیر فعال سازی سیستم وارد کنید.پس از فعال سازی سیستم و گذشت زمان فوق سنسور ها فعال میشوند )بصورت پیشفرض زمان تاخیر 0 ثانیه است(.

➢ تنظیم ساعت دستگاه

➢ تنظیم تاریخ دستگاه

➢ تغییر رمز عبور )بصورت پیشفرض رمز عبور 0000 است(.

- ➢ بازگشت به تنظیمات کارخانه:
- o پس از تایید، تمام تنظیمات به حالت پیش فرض دستگاه بازگردانی میشوند.
- o توجه: تمام تنظیمات شما اعم از سنسور ها،ریموت ها،زون ها و... پاک خواهن د شد.
- ➢ تنظیم شماره تلفن ها: o با وارد کردن عددی بین 1 تا 20 میتوانید شماره آن حافظه را مشاهده و ویرایش کنید.
	- ➢ مشاهده 100 گزارش اخیر o در این قسمت میتوانید گزارش 100 عملکرد آخر دستگاه را مشاهده کنید.
- ➢ تنظیم وضعیت ارسال گزارشات o ارسال گزارشات محرمانه برای مدیر دستگاه از این قسمت قابل تغییر است )بصورت پیشفرض غیر فعال است). ➢ تنظیم وضعیت تلفن گویا o فعال یا غیر فعال سازی تلفن گویا از طریق این منو قابل انجام است )بصورت پیشفرض غیر فعال است).
	- ➢ ضبط پیام هشدار

دانلود اپلیکیشن دز دگیر بادیگار د $\sim$  com.

➢ تست تماس:

**All Dealers** 

o با وارد کردن یکی از شماره های حافظه، دستگاه اقدام به تماس و ارسال پیامک به آن شماره میکند. ➢ تنظیمات ذخیره سازی صوت های تلفن گویا: o این قسمت مربوط به تولید کننده دستگاه است.

➢ تنظیمات آژیر هنگام تغییر وضعیت دستگاه: o در این قسمت میتوانید تعیین کنید که در زمان تغییر وضعیت دستگاه)ریموت،پیامک و...(صدا از کدام بلندگو پخش شود.شما در این قسمت 3 انتخاب دارید: -1 فقط بلندگوی کوچک داخل دستگاه -2 -2 بلندگوی داخلی)سیرن داخلی( -3 -3 تمام بلندگو ها

➢ تنظیمات اولویت تماس و پیامک: o در این قسمت میتوانید اولویت ارسال تماس یا پیامک را در هنگام اعالم هشدار تعیین کنید.

[دانلود اپلیکیشن دزدگیر بادیگارد](novinsm.com) اینکیشن دزدگیر بادیگارد com.

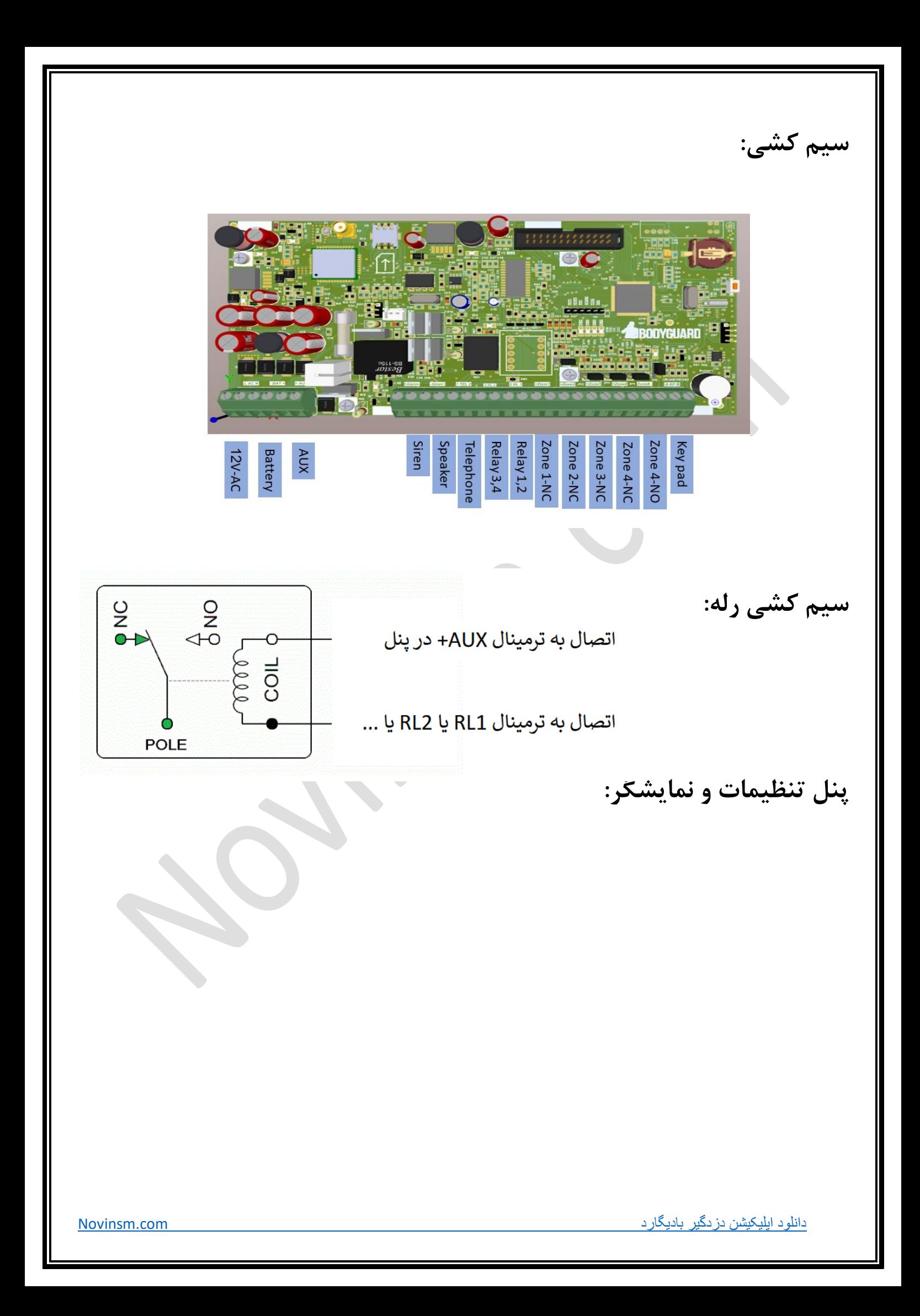

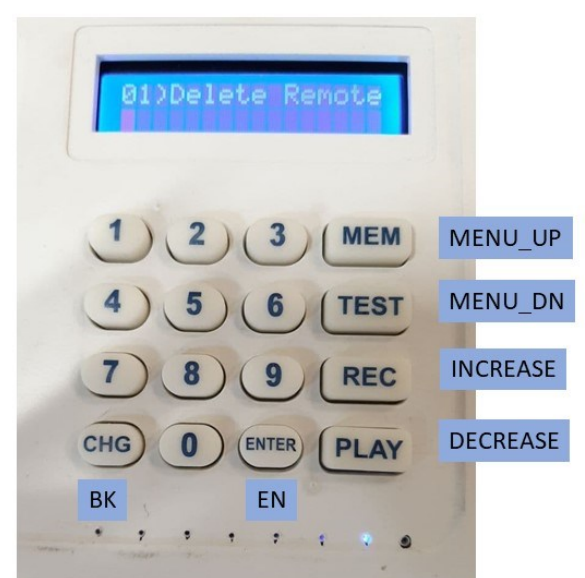

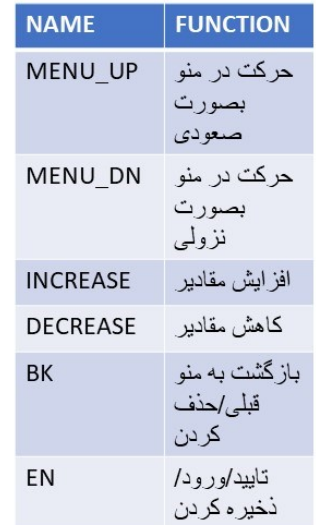

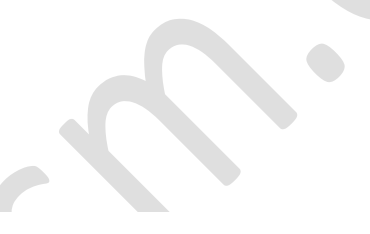

## $\bigcup_{n=1}^{n}$  $rac{D^2}{2}$ Ø  $\frac{D2}{D}$  $\overline{23}$  $\bigcirc$

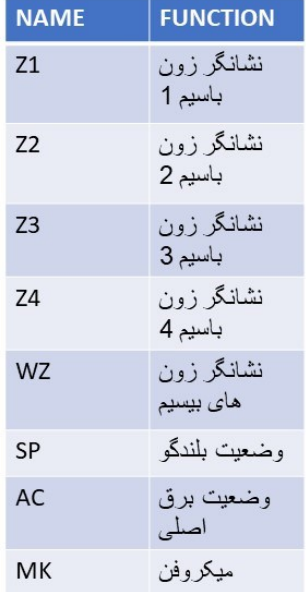

## **پنل LED:**

**- راهنمای پیامک های فارسی:**

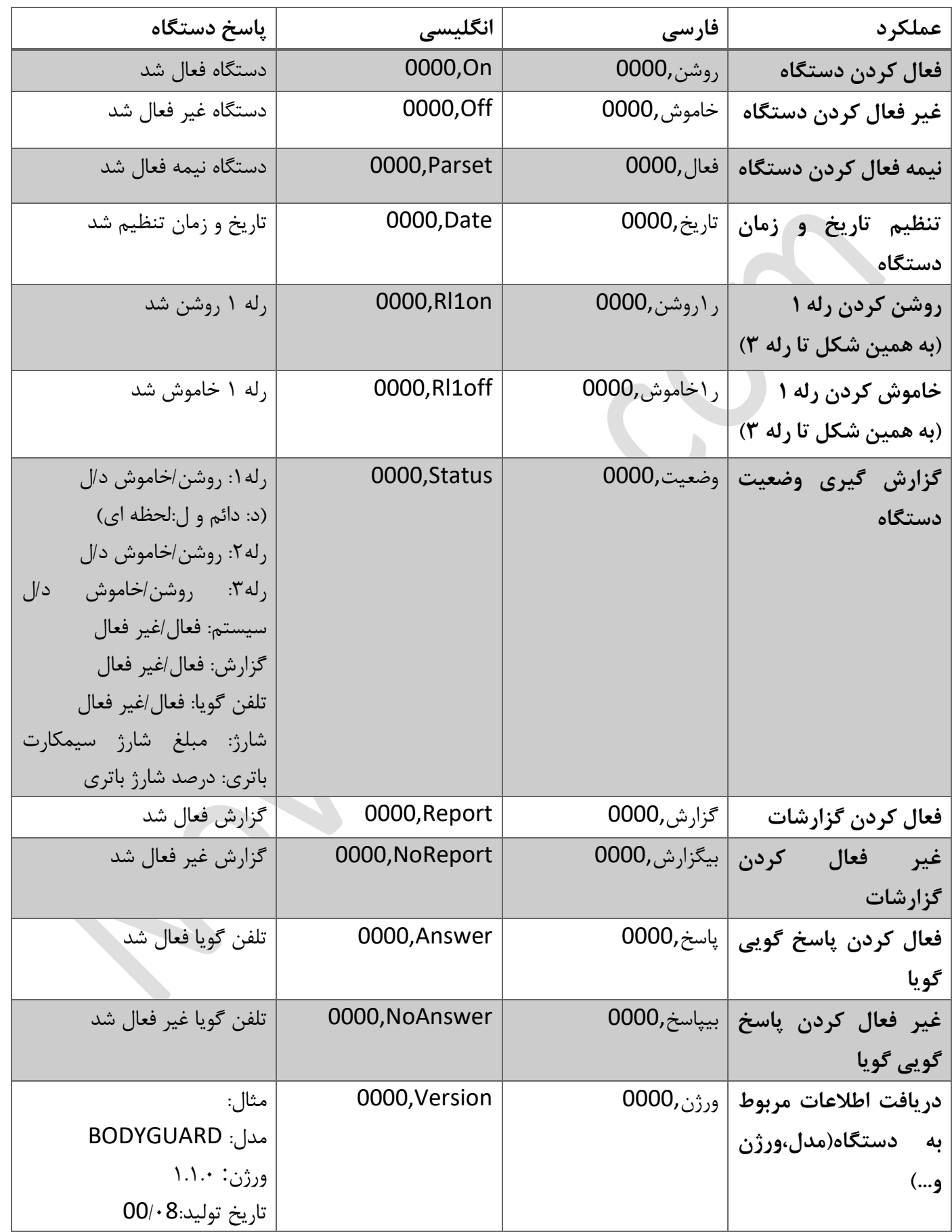

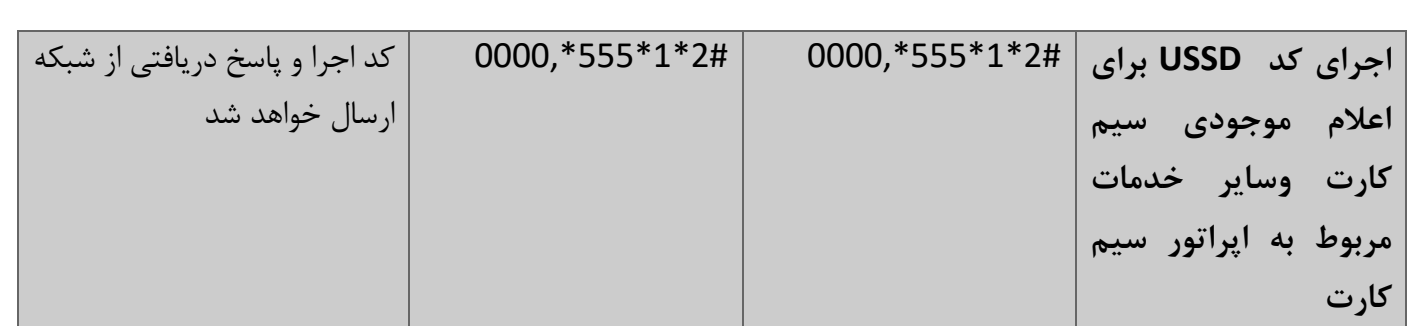

توجه: رعایت فاصله ها و بزرگ و کوچک بودن حروف مهم است و همینطور تمام اعداد باید بصورت انگلیسی ارسال شوند.

[دانلود اپلیکیشن دزدگیر بادیگارد](novinsm.com) می سوی از بادیگارد com. novinsm.com